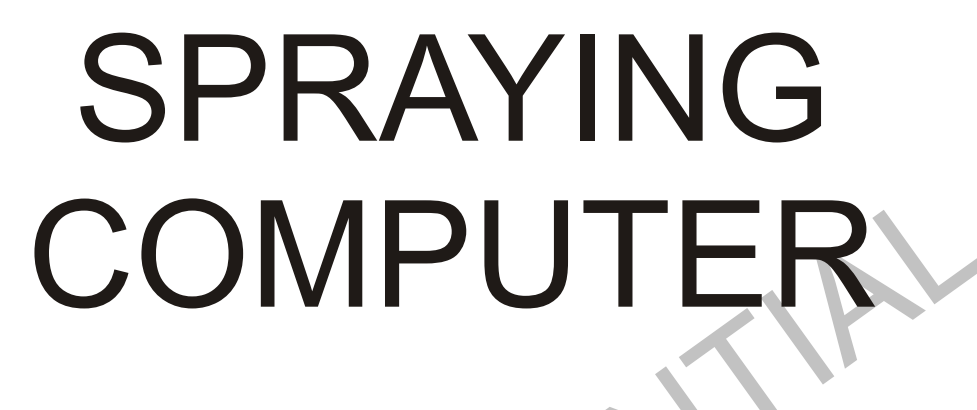

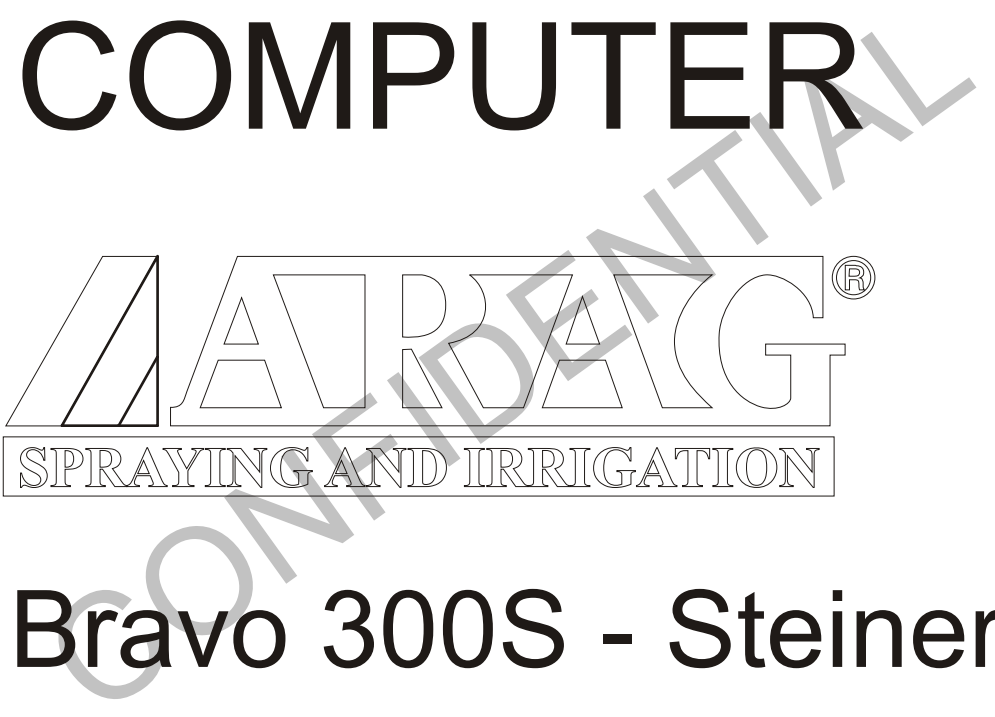

# Bravo 300S - Steiner

Technical specifications

## **Revisioni**

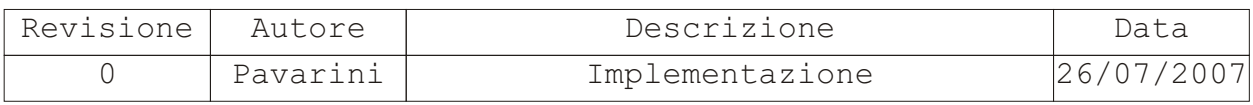

## **FUNZIONI PRICIPALI**

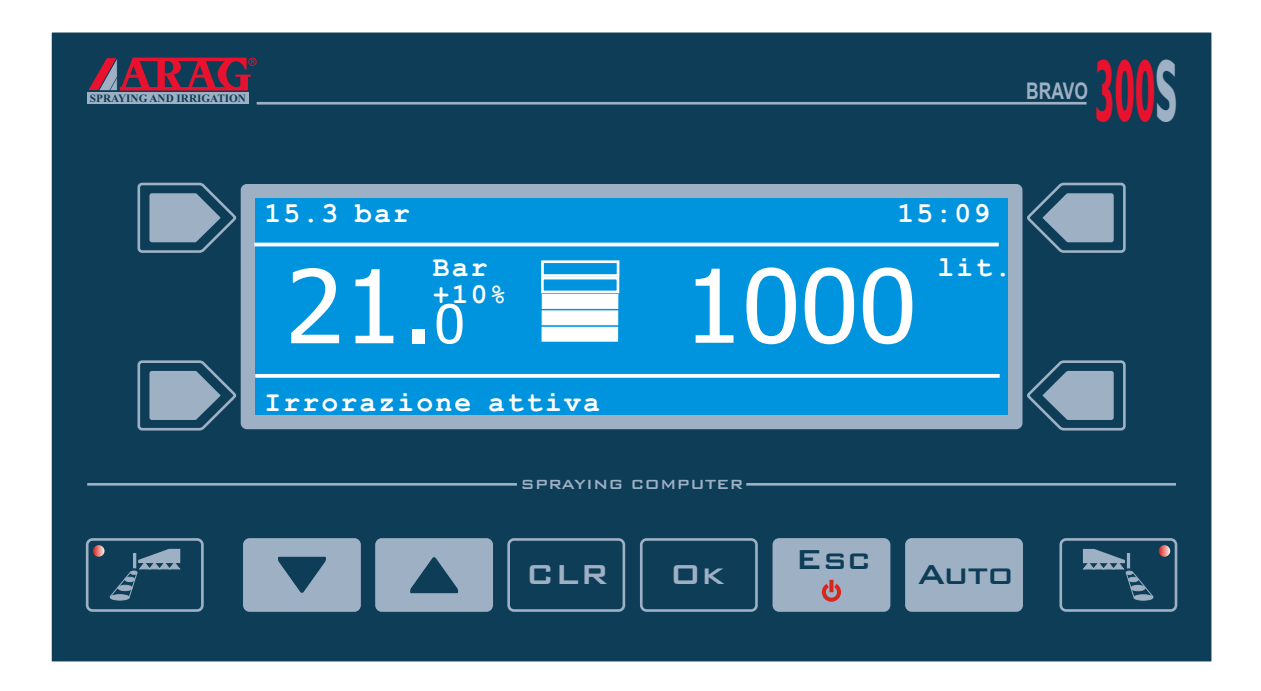

Il dispositivo in oggetto provvedere alla regolazione automatica della pressione, mantenendola costante qualsiasi sia la natura della variazione

E' possibile collegare un indicatore trasduttore di pressione che misuri il livello del liquido in cisterna e un sensore di velocità

Quando il dispositivo funziona in automatico è possiible autmentare o diminuire la pressione impostata da + a - 50% con passi di 10 %.

## **Pannello di controllo**

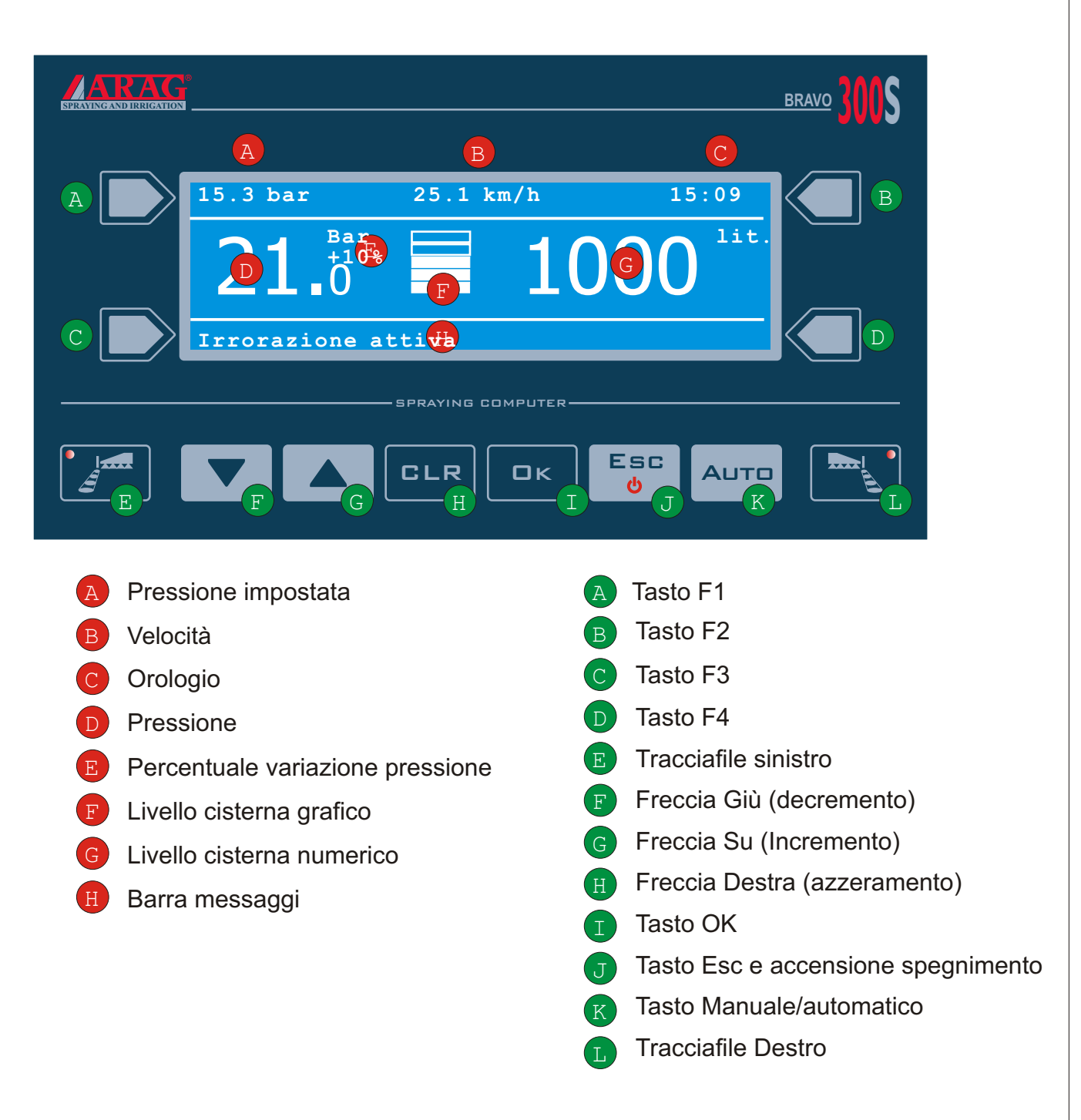

Uso tasti

Come Bravo 300S Standard

## **Struttura dei menu**

### **Tasti funzione**

Scelta pressione Dati lavoro Taratura 0 pressione

### **Menu UTENTE**

Impostazione lavori Preferenze utente Data e Ora Test Carica/salva impostazioni

#### **Menu AVANZATO**

Lingua Sensore di pressione Cisterna Valvole Velocità

## **Parametri**

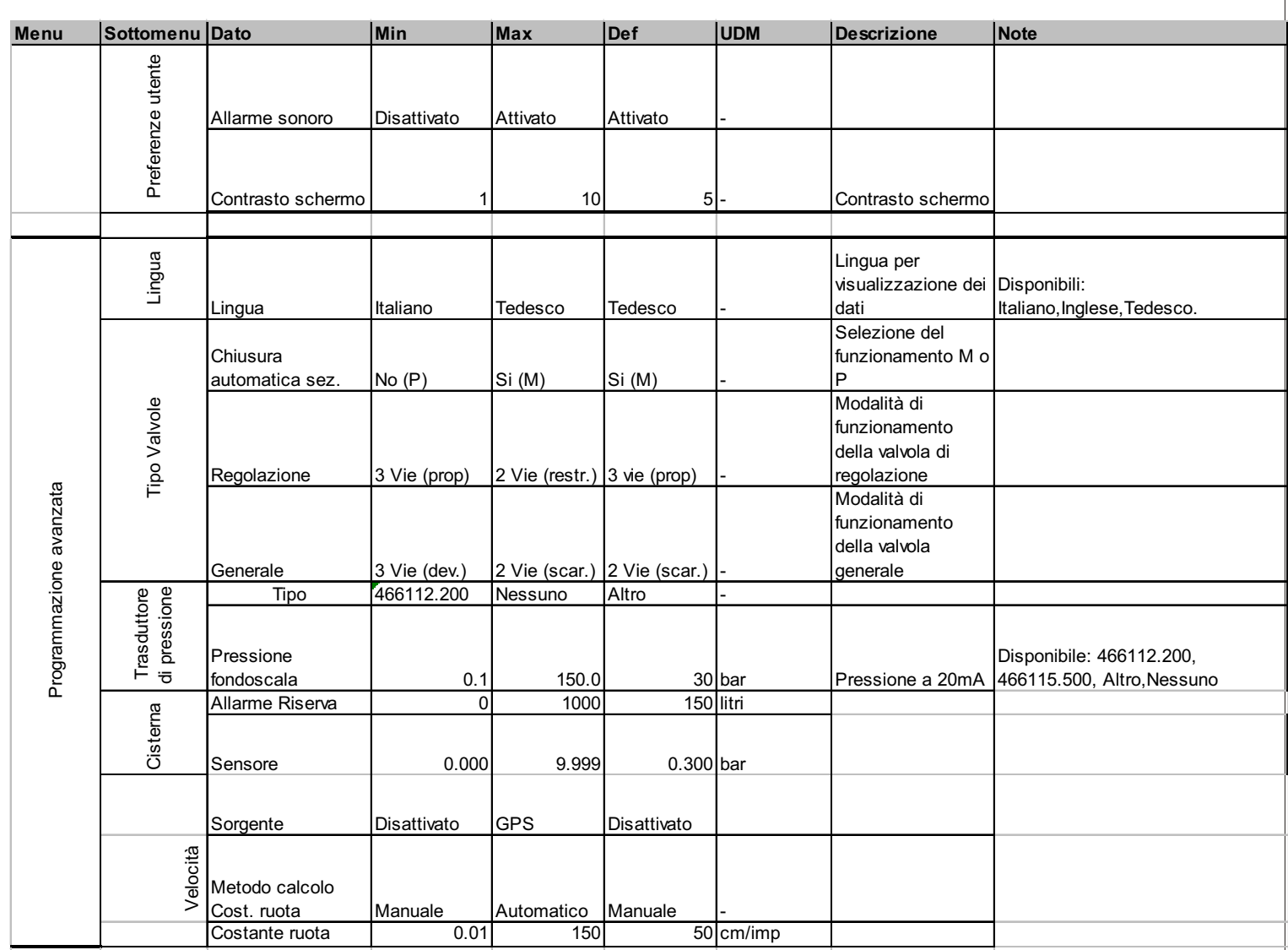

## **Errori**

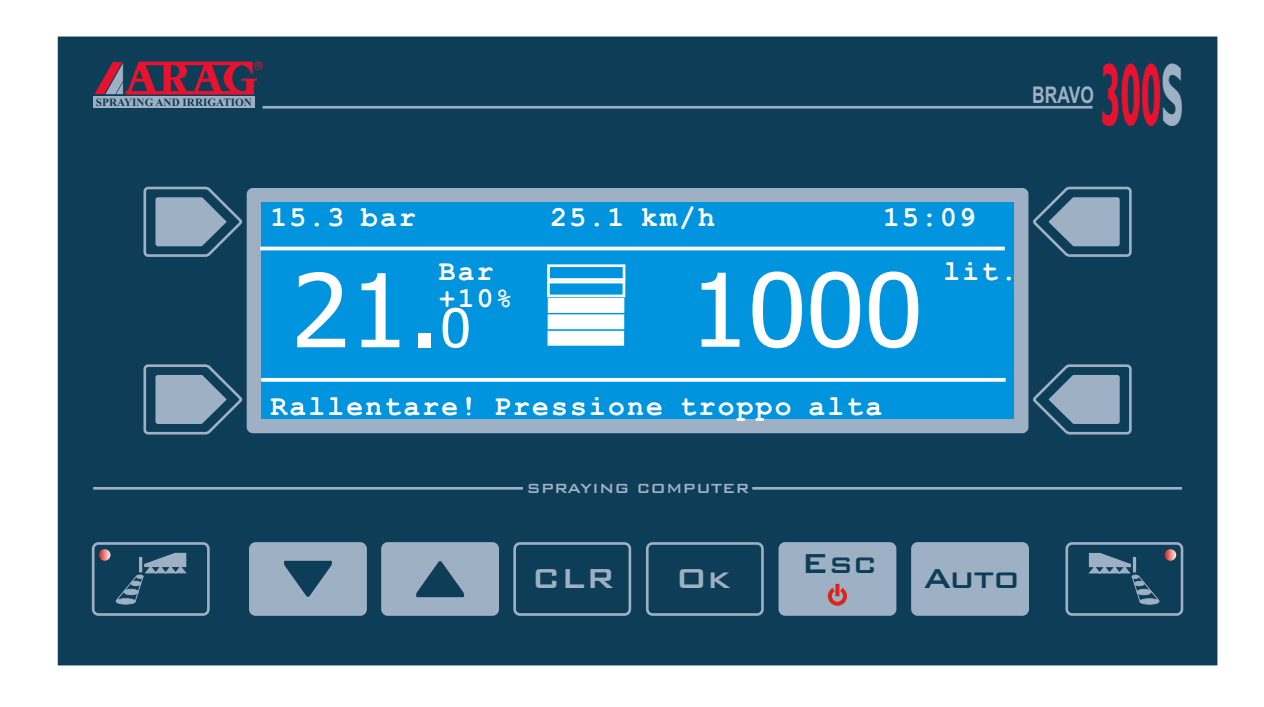

Elenco errori funzionamento

Tutti gli errori vengono visualizzati facendo lampeggiare il simbolo di allarme (alternato al livello della cisterna) e una breve descrizione nella linea di testo in alto. Viene anche emesso un segnale sonoro

Gli errori riconosciuti sono:<br>CAUSA:

- 
- Deviatore generale attivato, e portata =0 in AUTO
- Non si riesce raggiungere il valore di pressione impostato: "Pressione insufficiente"
- Non si riesce a ridurre la pressione in modo da raggiungere il target: "Pressione troppo alta"
- 
- 

#### **Messaggi eliminati da Bravo 300S Standard**

MESSAGGIO<br>"Disattivare comando irrorazione!" - Deviatore generale attivato all'accensione "Cisattivare comando irrorazione!"<br>- Deviatore generale attivato, e portata =0 in AUTO "Azionare pompa! Pressione assente"

- Livello cisterna sotto il minimo impostato ""Riempire cisterna! Livello min.raggiunto<br>- Non arrivano dati validi sulla seriale GPS ""Segnale GPS assente o non valido" "Segnale GPS assente o non valido"

- Deviatore generale attivato e velocità uguale a 0 in AUTO: "Avanzare! Macchina ferma"
- Pressione sopra alla massima consentita per l'ugello in uso: "Rallentare! Pressione troppo alta"<br>- Pressione sotto la minima consentita per l'ugello in uso "Accelerare! Pressione insufficiente"
- Pressione sotto la minima consentita per l'ugello in uso "Accelerare! Pressione insufficiente "<br>"Ridurre velocità di rotazione!"
- RPM sopra il limite consentito:
- 
- Livello olio pompa troppo basso o miscelato con acqua "Fermarsi immediatamente! Guasto
- La portata è fuori dai limiti permessi dal flussometro

- RPM sotto il limite consentito: "Aumentare la velocità di rotazione!" pompa"<br>"Flussometro fuori scala"

## **Tasti funzione**

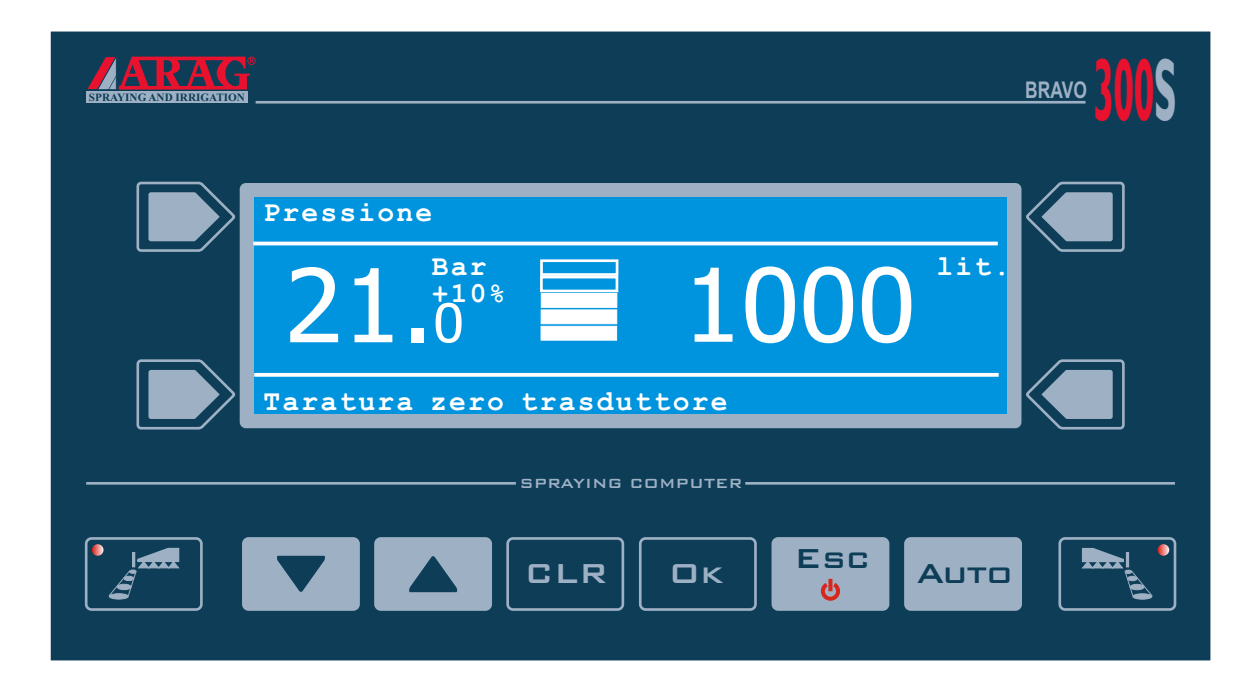

#### Uso tasti

Come Bravo Standard, ma senza la seconda pagina di funzioni

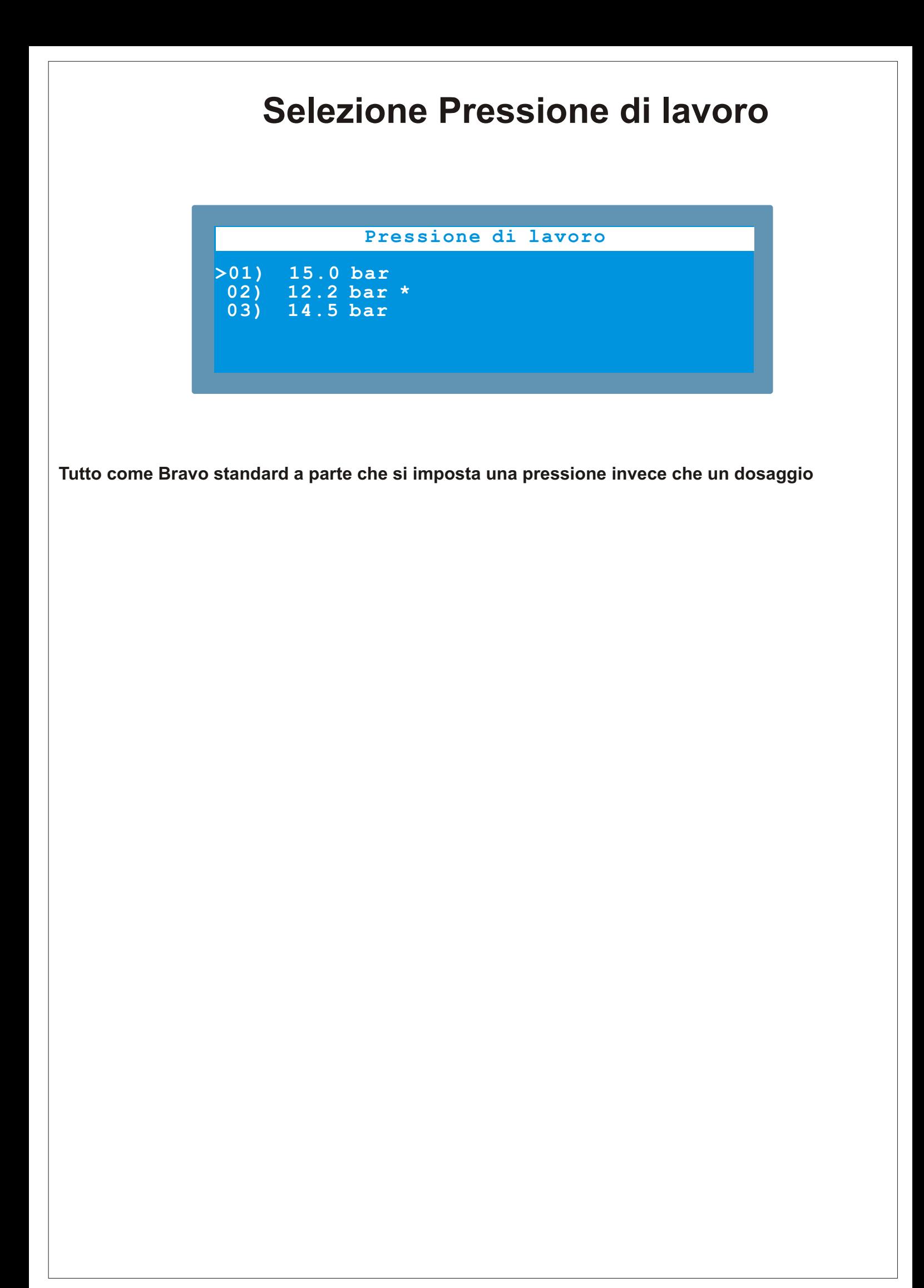

## **Dati Lavoro**

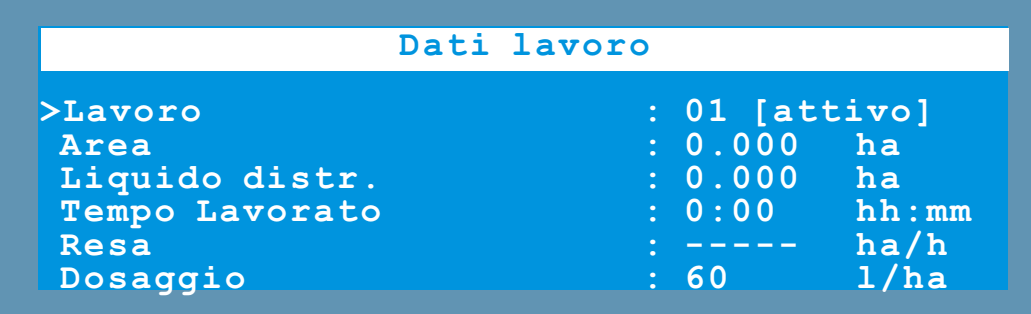

Tutto come Bravo 300 Standard ma con i dati sotto ed eliminado la

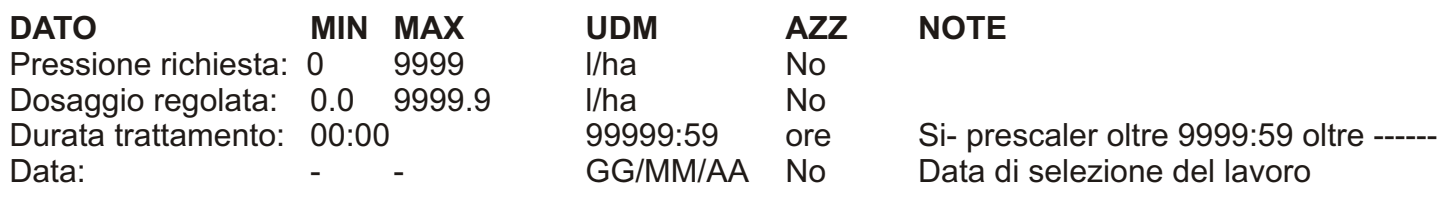

Salva su scheda SD R01-0000.txt R19-9999.txt Nr. Rapporto 0000 9999

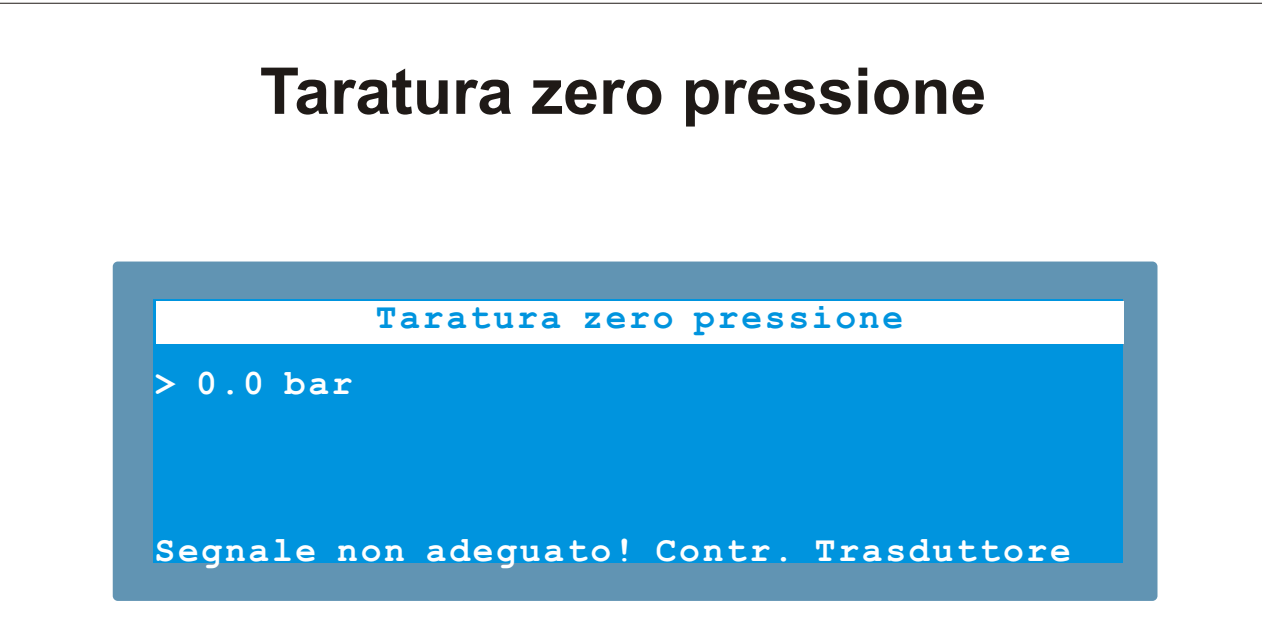

Come Bravo Standard

## **Menu utente**

#### **Menu utente**

```
>Impostazione lavori : ... : ...
 Preferenze utente : ...
 Data e Ora : ...
 Test : ...
 Carica/salva impostazioni : ...
```
Come Bravo 300 Standard ma con queste voci

Impostazione lavori Preferenze utente Data e Ora Test Carica/salva impostazioni

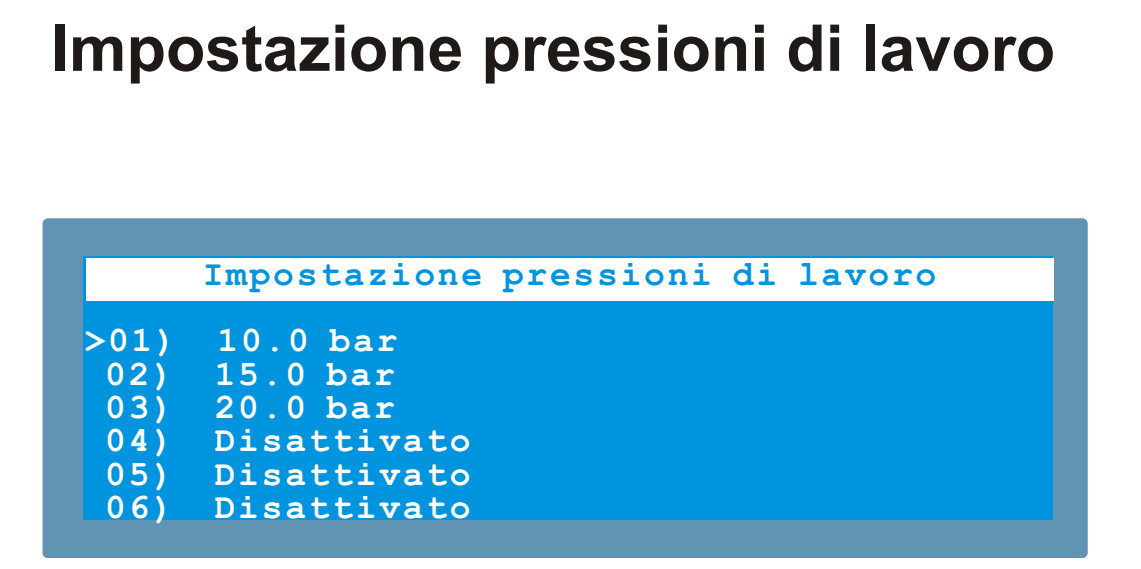

Come impostazioni dosaggi su Bravo 300 Standard ma con solo l'impostazione della "Pressione" al posto del dosaggio

## **Preferenze utente**

#### **Calcolo automatico Preferenze utente**

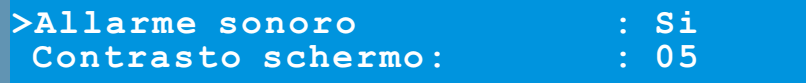

**Come Bravo 300 Standard**

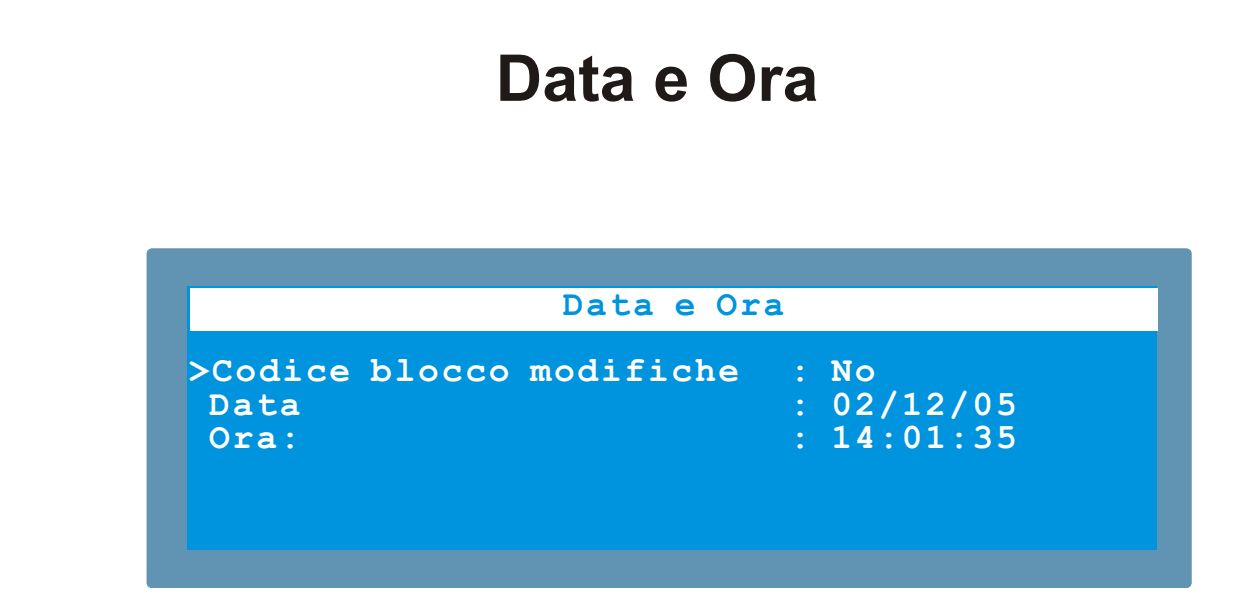

**Come Bravo 300 Standard**

## **Test**

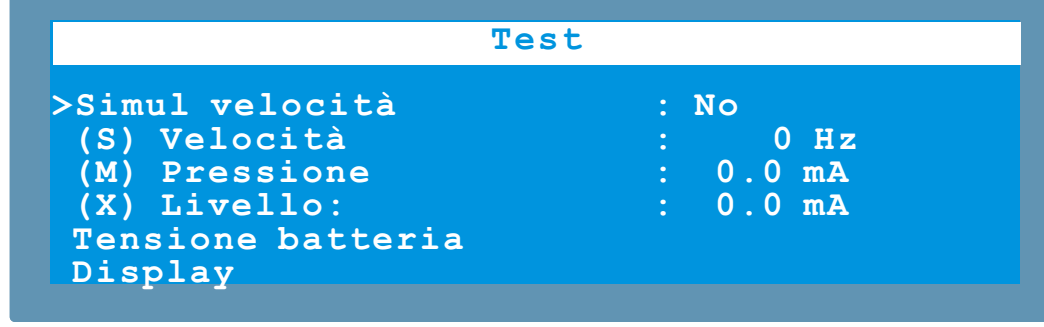

#### **Come Bravo 300 Standard ma con le seguenti voci**

Display Test del display

Simul velocità<br>
(S) Velocità (S) Velocità<br>
(M) Pressione di velocità<br>
Corrente generata dal sensore di pressi (S) Velocità Frequenza generata dal sensore collegato all'ingresso S (M) Pressione Corrente generata dal sensore di pressisone su ingresso M (T) Fluss. Riemp: Frequenza generata dal sensore collegato all'ingresso T (X) Livello: Corrente generata dal sensore di livello su ingresso X Tensione batteria Tensione di alimentazione del dispositivo Tastiera e deviatori Test dei pulsanti e dei deviatori Versione software Versione del software

# **Tasti e deviatori Calcolo automatico Tasti e deviatori Impulsi ricevuti : 0 Tastiera : Deviatori : G 1 2 3 4 5 P E**

**Come Bravo 300 Standard**

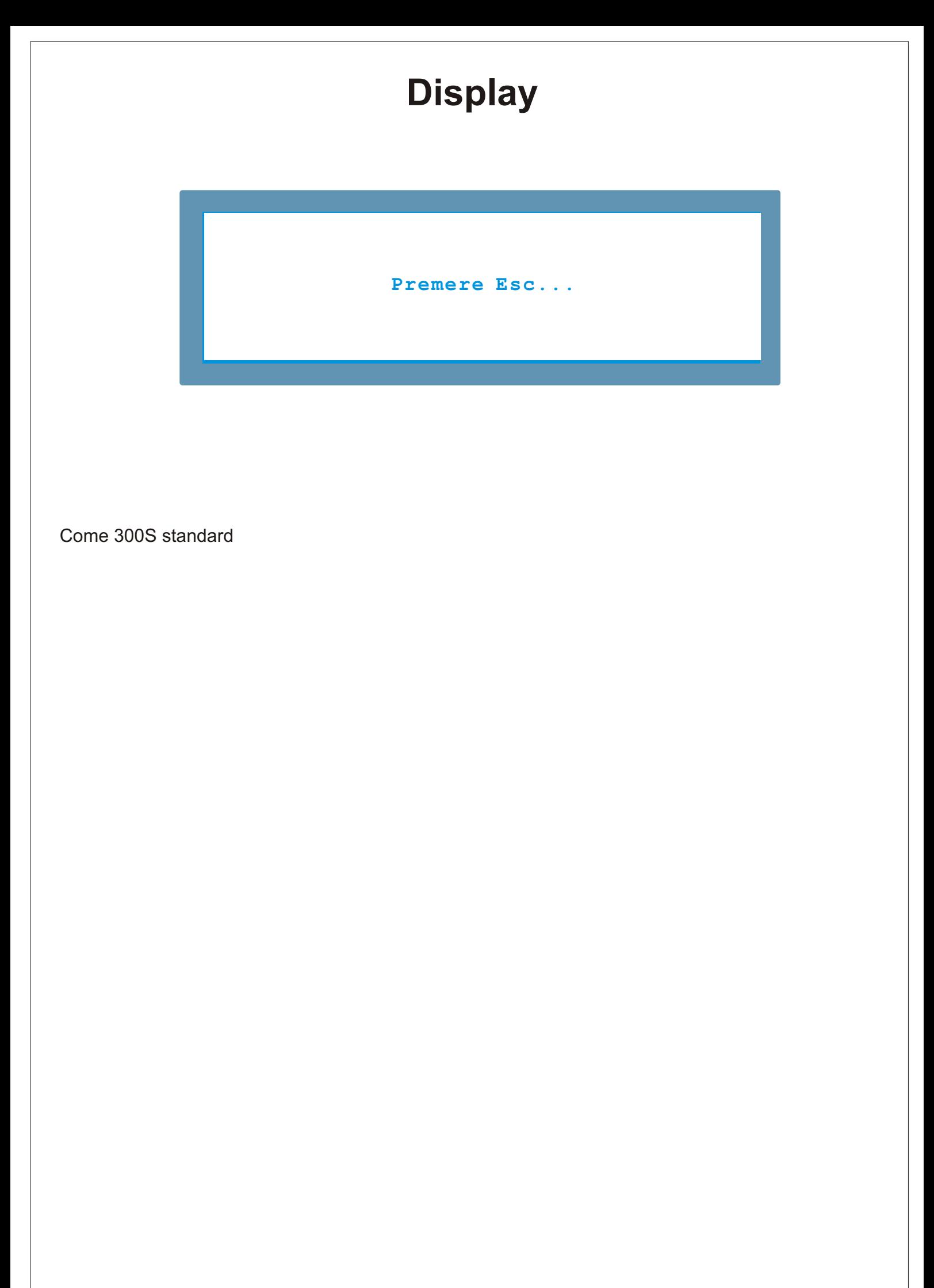

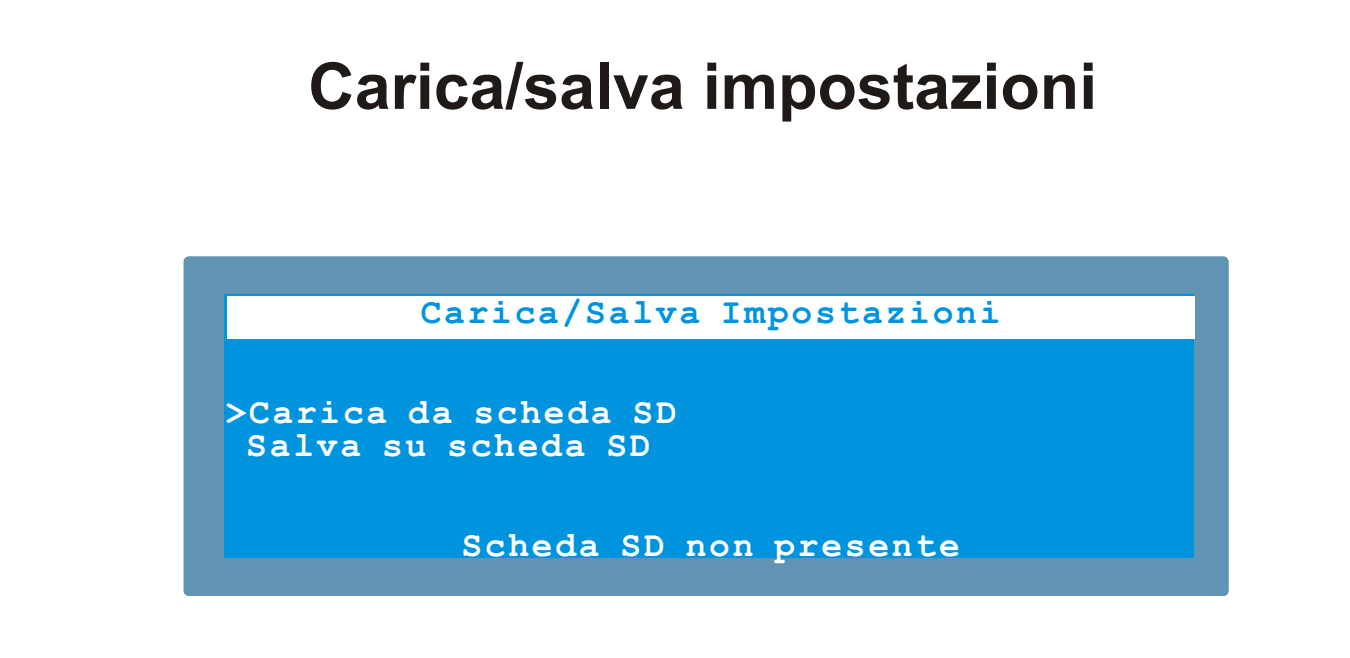

**Come Bravo 300 Standard**

## **Avanzato**

#### **Calcolo automatico Programmazione avanzata**

**>Lingua :Italiano**

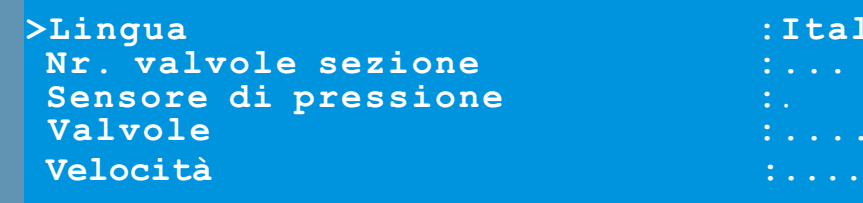

#### **Come Bravo 300 standard ma con le seguenti voci**

Lingua Nr. Valvole sezione Sensore di pressione Valvole Velocità Cisterna

#### **Calcolo automatico Programmazione avanzata**

 **Inizio conteggio : Uscire?**

## **Lingua**

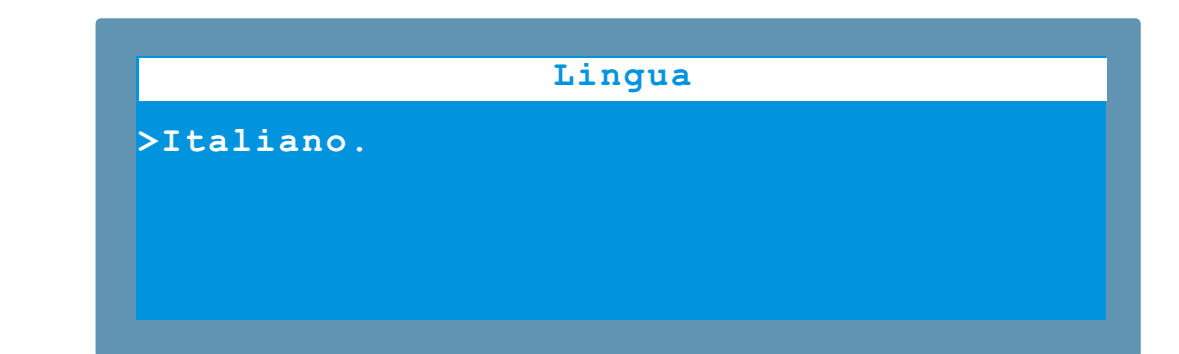

**Come Bravo 300 ma con le seguenti lingue**

Italiano Inglese **Tedesco** 

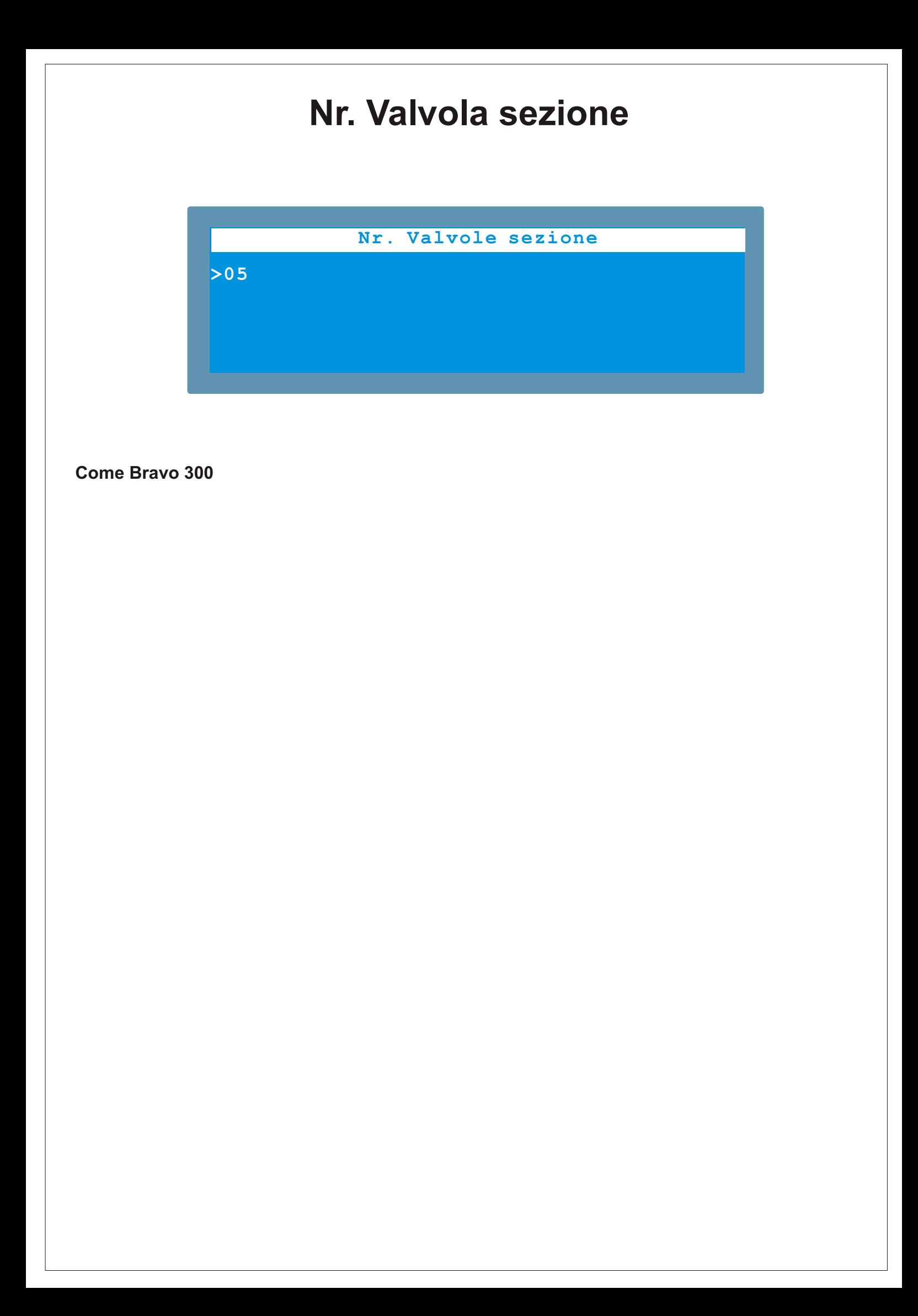

## **Tipo valvole**

#### **Calcolo automatico Valvole**

**Chiusura automatica : No (funz. P) Impulsi ricevuti : 0 Regolazione : 3 vie Inizio conteggio : Generale : 3 vie** 

**Come Bravo 300 Standard, ma senza la voce "sezioni"**

## **Sensore di pressione**

Sensore di pressione

**Pipo 100m 100m 100m 100m 100m 100m 100m 100m 100m 100m 100m 100m 100m 100m 100m 100m 100m 100m 100m 100m 100m 100m 100m 100m 100m 100m 100m 100m 100m 100m 100m Pressione fondoscala :50.0 bar Tipo :Arag 466112.500 Pressione fondoscala :50.0 bar**

**Come Bravo 300 Standard ma mettendo di default su sensore "Altro" 30 bar e utilizzando questo come default. Non è presente il valore "Disattivato"**

## **Cisterna**

#### **Calcolo automatico Cisterna**

```
>Distanza di riferimento : 100m 
>Allarme livello minimo : 50 l
 Impulsi ricevuti : 0
Capacità : 241 l
 Inizio conteggio :
Modalità calibrazione : ...
 Calibrazion : ...
 Carica/salva dati cist. : ...
```
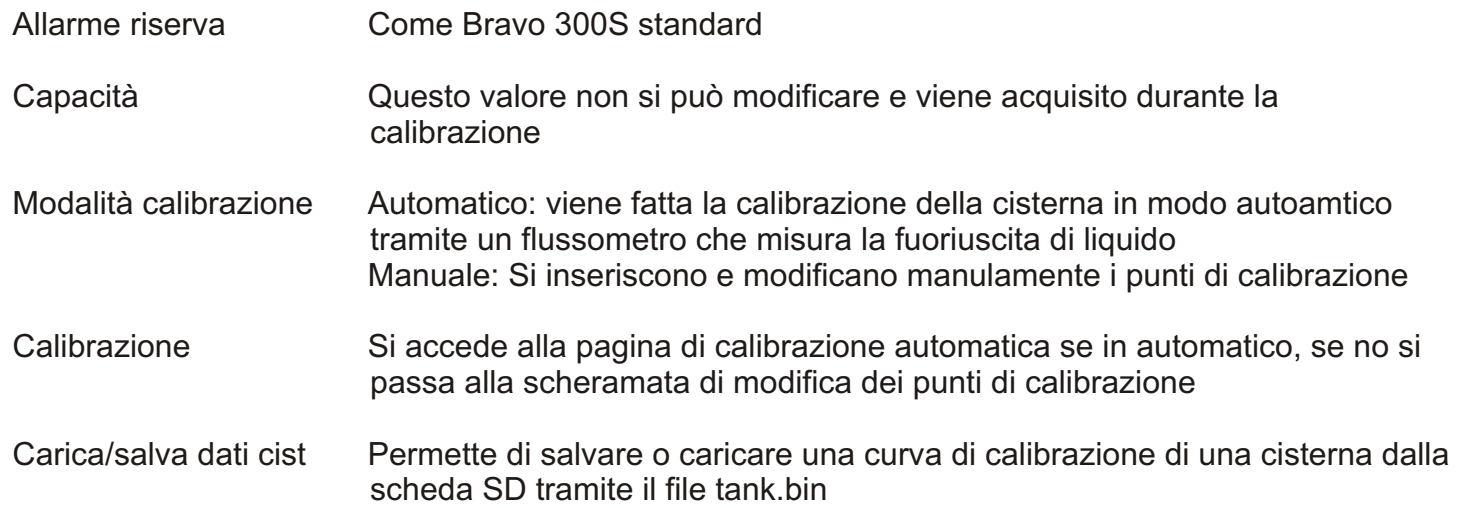

## **Curva di calibrazione**

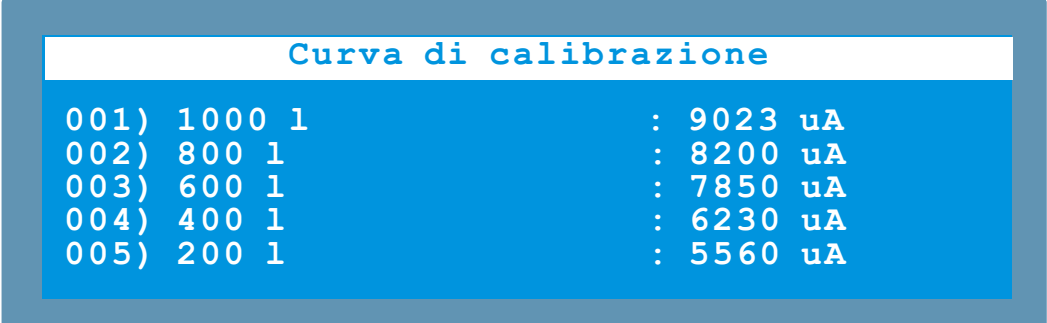

#### ACCESSO

Dal menu cisterna selezionando Manuale e poi Calibrazione

#### DESCRIZIONE

E' possibile selezionare e modificare tramite il valore in microampere corrispondente alla quantità di ogni singolo punto di calibrazione

#### OPERAZIONI

Con i tasti freccia si seleziona il punto di calibrazione e con Ok si accede alla modica del valore della corrente

## **Curva di calibrazione**

Curva di calibrazione

 $\blacktriangleright$ Calibrazione Automatica **: ... Impulsi ricevuti : 0 Passi di calibrazione : 5 Flussometro : 4621AA4XXXX Passi di calibrazione : 5 lit**

**Capacità massima: 1000 l**

#### **ACCESSO**

Dal menu cisterna selezionado Automatico e poi Calibrazione

#### **DESCRIZIONE**

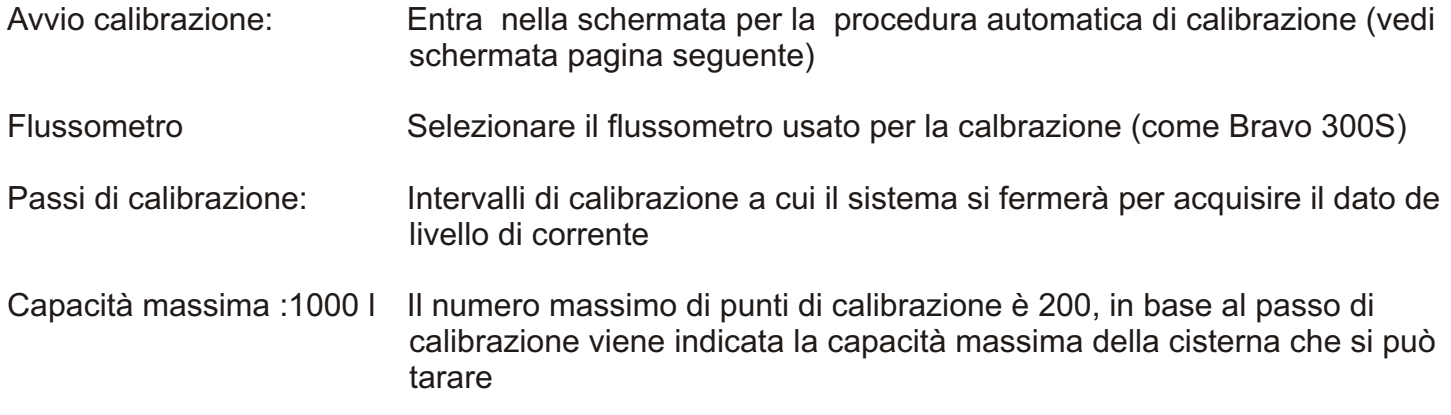

#### **OPERAZIONI**

Usare i tasti freccia per selezionare la voce voluta e premere OK per confermare l'acesso

#### Curva di calibrazione **>Termina calibrazione** : ... **Quantità erogata** : 5 1 **Corrente misurata** : 4 **>Termina calibrazione : ... Quantità erogata: 5 lit Corrente misurata : 4.320 mA**

Il sistema aprirà la valvola generale che verrà richiusa quando sono fuoriusciti i litri impostati su "Passo di calibrazione". Il sistema attenderà fino a che il segnale del sensore si è stabilizzato e memorizzerà la corrente misurata.

La procedura si ripete fino a che non passano più litri dal flussometro o che non si preme il tasto OK In corrispondenza di "Termina calibrazione"

## **Calibrazione automatica**

**Calcolo automatico Calibrazione automatica**

**>Distanza di riferimento : 100m >Termina e salva calibraz. : ... Quantità erogata** : 5 1 **Corrente misurata : 4 Quantità erogata: 5 lit Corrente misurata : 4.320 mA Portata : 0.0 l/min**

**001/200 Attivare comando irrorazione!**

#### **ACCESSO**

Dal menu calibrazione selezionado Calibrazione automatica

#### **DESCRIZIONE**

Il sistema richiede come prima operazione di aprire la valvola generale per avviare la prodedura di calibrazione.

Il sistema attende qualche secondo perché si stabilizzi il liquido all'interno della cisterna e poi campiona la corrente corrispondente al il primo punto di calibrazione.

Automaticamente aprirà la valvola generale per permettere di far uscire la quantità programmata nel valore Passi di calibrazione e ripeterà per ogni valore le operazioni di stabilizzazione e campionamento

La procedura si ripete fino a che non passano più litri dal flussometro

**OPERAZIONI**<br>Termina e salva calibrazione Premendo OK su questa voce il sistema chiude e salva la curva di calibrazione prima che la procedura non sia terminata autoamticamete

Salva calibrazione Premedo OK su questa voce il sistema memorizza la curva di calibrazione quando è terminata automaticamente

## **Velocità**

#### **Velocità**

**>Sorgente : Sens. ruota Calcolo costante : Manuale**

 **Costante ruota : 50.00 cm/imp**

#### **ACCESSO:**

Da Menu Avanzato>Velocità premendo OK

#### **DESCRIZIONE:**

Permette di impostare quale sorgente utilizzare per leggere la velocità e di impostare la costante in modo manuale o automatico

#### **OPERAZIONI:**

Con i tasti freccia in basso e alto si scorrono le voci del menu nel quale si accederà premendo il tasto OK

Con il tasto ESC si torna al menu di provenienza

Sorgente : Sens. ruota Calcolo costante in the set of the calcolo costante Costante ruota : 50.00 cm/imp

OK su **>**Sorgente per velocità permette di selezionare la sorgente utilizzata dal computer per il calcolo della velocità:

Sens. Ruota La velocità è calcolata tramite gli impulsi proveniente dal sensore ruota<br>GPS/W24: La velocità è calcolata tramite il collegamento diretto ad un GPS tramite La velocità è calcolata tramite il collegamento diretto ad un GPS tramite Disattivato: Non viene calcolata la velocità e non viene visualizzata

OK su ">Calcolo costante" permette di scegliere:

Manuale **Inserimento manuale della costante** Automatico Accede al menu "Calcolo autoamatico della costante"

## **Calcolo automatico**

#### **Calcolo automatico**

**>Inizio conteggio : Distanza di riferimento : 100m Impulsi ricevuti : 0**

**Come Bravo 300S Standard**

## **Controllo configurazione**

**Calcolo automatico Controllo configurazione**

**>Disattivare un sensore Aux Impulsi ricevutile in the contract of the contract of the contract of the contract of the contract of the contract of the contract of the contract of the contract of the contract of the contract of the contract of the co Inizio conteggio conteggio** conteggio conteggio conteggio conteggio conteggio conteggio con **OK Ok Ok**

**Come Bravo 300S ma con solo il controllo che è possibile fare: Combinazione valvola generale a 2 vie e funzionamento P**

## **Passwords**

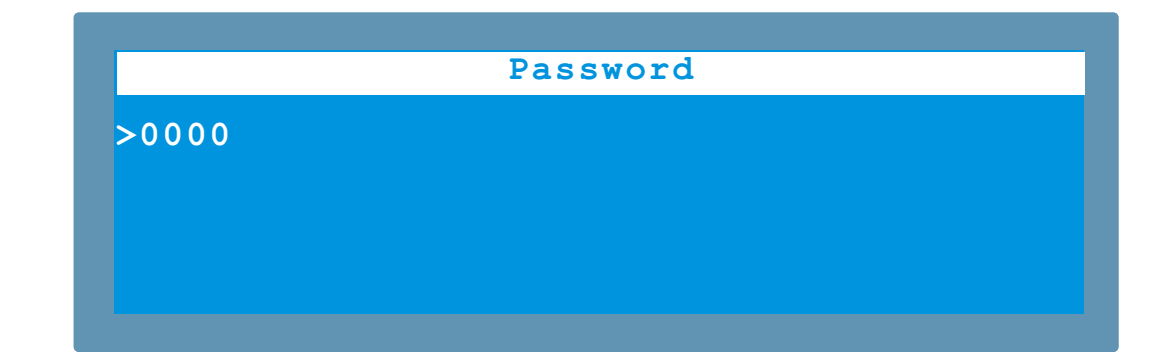

#### **Come Bravo 300 Standard togliendo**

- 202 Tempo di attesa cutoff main valve
- 301 Abilitare visualizzazione/impostazione n° ugelli da Utente (per Argentini)<br>183 Reinizializzazione della eeprom (cambio del pattern...)
- Reinizializzazione della eeprom (cambio del pattern...)

#### E aggiungendo

- esa cutoff main valve<br>lalizzazione/impostazione n° ugelli da Utente (per Argentini)<br>zione della eeprom (cambio del pattern...)<br>ledie per visualizzazione livello quando si presentano piccole variazione<br>ledie per visualizzaz 1 Numero di medie per visualizzazione livello quando si presentano piccole variazioni (lenta)<br>2 Numero di medie per visualizzazione livello quando si presentano grandi variazioni (veloce
- 2 Numero di medie per visualizzazione livello quando si presentano grandi variazioni (veloce)<br>3 Soglia di intervento media veloce in microampere
- I3 Soglia di intervento media veloce in microampere

## **LOGFILES**

I report di lavoro conterrano i dati che compaiono nella schermata "Dati di lavoro"

Da valutare se attivare il registratore dati sotto password che potrebbe essere utile in fase di debug, in caso affermativo la struttura dati dovrà essere la seguente

EU,05/12/05,10:59:28, 0.00000000, 0.00000000, 7.4, 7.3,22.5

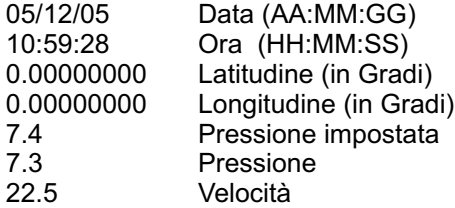